# **Alarm Date Setup**

The alarm date is the very first thing to appear in reminder.txt

The alarm date format: MM/DD/YY It is important to preserve the alarm date format. For example, if you are looking to set the alarm for a January 3, 1995 you have to enter:

#### **Right alarm date - 01/03/95**

#### **Wrong alarm date - 1/3/95**

The alarm will be triggered each time the reminder is executed on or after the alarm date.

To automate your reminder when you boot your machine, alter your autoexec.bat file to call reminder. For example if reminder is installed on your **C:** drive you can include the following statements in your autoexec.bat:

#### **CD REMINDER REMINDER CD ..**

Also you can start your reminder each time you start windows session by placing it in the start-up group in windows.

# **CREDIT CARD ORDERS ONLY !**

# Product Number **11835**.

You can order with MC, Visa, Amex, or Discover from Public (software) Library by calling **800- 2424-PsL** or 713-524-6394 or by FAX to 713-524-6398 or by CIS Email to 71355,470. You can also mail credit card orders to PsL at P.O.Box 35705, Houston, TX 77235-5705.

#### **THE ABOVE NUMBERS ARE FOR CREDIT CARD ORDERS ONLY. THE AUTHOR OF THIS PROGRAM CANNOT BE REACHED AT THESE NUMBERS.**

Any questions about the status of the shipment of the order, refunds, registration options, product details, technical support, volume discounts, dealer pricing, site licenses, non-credit card orders, etc, must be directed to Alexander Shender at P.O.Box 2344, Darien, CT 06820 or CIS: 75213,1733

To insure that you get the latest version, PsL will notify us the day of your order and we will ship the product directly to you.

# **Register Via Compuserve**

For your convenience you can use CompuServe to register this software.

#### **GO SWREG**

Select to register by one of the following:

**Registration Number [ 4727 ] File Name [ R\_WINDOS.ZIP ] Author's Name [ ALEXANDER SHENDER ] Keywords [ ALEXWARE ]**

Click **Show Selection**, select Reminder for DOS and Windows. Good luck!

# 实 **Contents for REMINDER Help**

REMINDER is a program used to remind you of important events each time you turn your computer on.

The reminder window will popup only on or after the alarm date.

To learn how to use Help, press the F1 key.

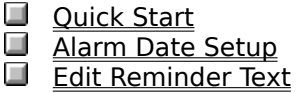

# **How to Register or Order the Reminder**.

Help File Copyright <u>Credits</u>

This Windows Help file was written by Alexander Shender and refers to:

          REMINDER Version 1.01

Copyright 1995, Alexander Shender.

I would like to give a Special Thanks for support, assistance and comments to James F. Tolliver.

I would also like to thank you (the user) for using this software. I hope that it makes your life easier and more fun.

# **Edit Reminder Text**

Use any ASCII text editor to edit reminder text (DOS editor or Windows notepad).

If you are using DOS at the DOS prompt type:

#### **CD REMINDER EDIT REMINDER.TXT**

WINDOWS users can simply double click on the news text icon in the reminder program group, or reminder.txt in File Manager.

Another way to edit reminder is to start typing when reminder is active. Reminder will sense the changes and prompt you to save them. Select **Save** to save changes or **Quit** to exit without saving.

# **Sample Reminder**

Double click on the Reminder Text icon in the reminder program group. Change the date to today's date. Type a test message (see example below).

### **01/15/95**

#### **Check if Rose received her copy of registered reminder software.**

Click on **File** menu option, select **Save** and close notepad window. Now you ready to test reminder. Start reminder by double clicking on reminder icon. If your message appears you did a great job and you deserve a coffee break. Otherwise make sure that there are no spaces and/or blank lines before the alarm date, the alarm date is in proper format and try again.

Please mail your name, under which you are registering the software, mailing address and registration fee to:

Alex Shender P.O. Box 2344 Darien, CT 06820

CIS:75213,1733

# **Quick Start for REMINDER**

The following are the steps to take to use the reminder:

Insure that reminder.txt exists in the working directory. Using window's notepad edit reminder.txt.

The 8 characters of the alarm date have to be the very first thing to appear in this file. The text following the date can be any note you'd like to associate with this date.

Don't forget to save the file after you done editing.

Now you are ready to use the reminder. Double click on the reminder icon. If the alarm date is set for the date prior or equal today's date the reminder window will popup. If the alarm is set to a later date, nothing will happen.

Sample Reminder

Automate Reminder

Register.Txt is a ASCII text file provided with reminder software. This file contains registration information and can be printed by typing:

# **TYPE REGISTER.TXT >PRN**

At your reminder DOS prompt or using an editor of your choice.

# How to Register or order additional copies of the Reminder.

Registration will legalize your use of this software an will entitle you to receive **registered copy of the reminder, printed manuals, free upgrades for six month and bonus software.**

Reminder registered copy \$19.95 S&H US and Canada \$ 4.00, Other Countries \$10.00

You can print this registration form now by selecting **Print Topic** option from the **File** menu  $(Alt+F, R)$ , or print register.txt file.

If you don't have a printer.

**Credit Card** Orders Only !

    Register via **CompuServe**

 $\mathcal{L}_\text{max} = \mathcal{L}_\text{max} = \mathcal{L}_\text{max} = \mathcal{L}_\text{max} = \mathcal{L}_\text{max} = \mathcal{L}_\text{max}$ 

 $\mathcal{L}_\text{max}$  , which is a set of the set of the set of the set of the set of the set of the set of the set of the set of the set of the set of the set of the set of the set of the set of the set of the set of the set of

 $\mathcal{L}_\text{max} = \mathcal{L}_\text{max} = \mathcal{L}_\text{max} = \mathcal{L}_\text{max} = \mathcal{L}_\text{max} = \mathcal{L}_\text{max}$ 

Please send me my registered copy of the reminder software, bonus and let me know of the upgrades.

Name:

Company:

Address:

Copies:

Total \$:

Disk size:  $3 \frac{1}{2}$  []  $5 \frac{1}{4}$  []

Please make the check payable to Alexander Shender.

Mail registration to:

Alexander Shender P.O. Box 2344 Darien, CT 06820

CIS: 75213,1733

Disclaimer

The Copyright Owner hereby disclaims all warranties relating to this software, whether express or implied, including without limitation any implied warranties of

merchantability or fitness for a particular purpose. The Copyright Owner will not be liable for any special, incidental, consequential, indirect or similar damages due to<br>loss of data or any other reason, even if The Copyr

Copyright 1995, Alexander Shender